**AutoCAD Crack Free [Mac/Win] [Latest]**

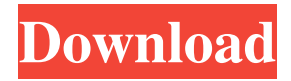

**AutoCAD Product Key Full Free Download [Mac/Win] (Latest)**

AutoCAD Cracked Version is used to create 2D diagrams and 3D models. The fastest type of drawing features to create are 2D drafting or 2D illustration. Drafting can be very demanding of computer resources. You can't switch programs like you can with Photoshop or Illustrator. CAD drawings or models are often very large. Like any graphic design program, it takes time to learn the interface and features. However, there are basic drawing

tools that are easy to use and you can perform many common drafting tasks. AutoCAD Activation Code can be used for simple architectural or engineering design;

drafting, detailing, and construction

(mockup); graphic design; and datagathering. It has evolved as a multi-purpose tool, but it continues to be a 2D application only. In a typical design process, you need to work with all design programs from 2D AutoCAD to 3D modeling software, or visual modeling tools, to prepare your design drawings. After the drawing is complete, you need to communicate with 3D modeling software or visual modeling tools to prepare 3D renderings, prints, and animations. To best communicate with different modeling software, you need to

master AutoCAD's 2D drafting and the drawing tools of the other programs, so that you can easily create views and exported formats. Whether you're a novice or expert, there are many online resources you can use to learn AutoCAD. The resources listed in this article can help you get started, and most of the topics in the next articles are geared toward the expert. The following are examples of AutoCAD files. The code "E" is the end of the drawing command. Drawing Schematic (Drafting Mode) #\*[E]#SETTEXT("Sketch Demo")SETTEXT("Sketch Demo")#PAINT# Drawing on a CAD Drawing The Set Text command is used to add text to a drawing. To do this, select the

text. Then enter a text string to type into the command. To change the text size, type a number at the end of the string. The resulting text in the CAD file will show up in the same size. To apply the text to multiple objects, use the SETTEXT command. Here are some examples: CAD Command or Tool to use Set Text SETTEXT("This is text", 10)SETTEXT("This is text", 20)

**AutoCAD Crack+ Free Download**

Used in: Windows, macOS, Linux IDX - Intelligi Data Exchange IDX was a proprietary interchange format of AutoCAD Product Key's native EXE file that the company developed from its partner Delcam. IDX was standardized by

the Euro Data Exchange (EDX) project. IDX had been phased out by the 2010s. Used in: AutoCAD 2011, AutoCAD 2012, AutoCAD 2013, AutoCAD 2014, AutoCAD 2015, AutoCAD 2016, AutoCAD 2017, AutoCAD 2018, AutoCAD 2019, AutoCAD 2020 VBA In the early 2000s, Intergraph sold a line of components that were based on Visual Basic for Applications, or VBA for short. Dynamically-loaded assemblies Many addon programs for AutoCAD such as PLY and 3DEX were written in AutoLISP, which was able to run under VBA on a PC, unlike AutoLISP, which was a stand-alone object-oriented language for running on X86-based Macintosh computers. Text formats AutoCAD offers many "add-in"

text formats, which include FONT, PTEXT, ANSI, DSC, SYMBOL, CSV, EXCEL, TXT, CHM, HTML and XML. Text is the primary drawing content in AutoCAD. The way text is input and how it is stored varies according to the user's needs. There are five text types: Text (regular, default type) Numerical (i.e. double-precision floating point numbers) Character (single-character text) Free Form (freeform text) Text with Object (text on an object) Some of these are proprietary formats developed by thirdparty software companies, others are older text formats integrated into AutoCAD and are not available to be modified or used by other software. Historical and discontinued formats Former formats include BBTEX

and INLINETEX, which were proprietary formats developed by BKM Products. BKM products BBTEX (Buildings & Buildings Text) is a proprietary file format developed by BKM Products. BBTEX is mainly used for storing building information models, often with crosssections, and contains information such as position, size, orientation, materials, and quantity for components (e.g. holes, corners, walls a1d647c40b

## **AutoCAD**

3)Autocad Render You can use the Render option in the 3D workspace 1)Open "Render" from the "File" menu. 2)Select "Load Autocad DXF" from the "Render" submenu. 3)The AutoCAD DXF rendering engine will start and the.fx file will be loaded on the workspace. 4)Select the polyline by pressing Ctrl-R 5)Click on the "Render" icon from the toolbox. 6)Click on the "Render" icon on the "Render" panel to activate the rendering ©FSAA 2012.Autocad Maya \*\*\*\*\*\*\*\*\*\*\*\*\*\*\*\*\* \*\*\*\*\*\*\*\*\*\*\*\*\*\*\*\*\*\*\*\*\*\*\*\*\*\*\*\*\*\*\*\*\*\*

\*\* « THE POWER TO CREATE THE REAL IN THE STUDIO 3D » Maya 3D HOW TO USE: 1)Install Autodesk Maya and Autodesk Maya LT and activate them. 2)Open Maya and activate it. 3)Open Maya 3D or Maya LT 3D. 4)Go to the "File" menu and select "Create a new project" 5)Select 3D from the "create new project" submenu 6)Select "Create" 7)Select "2.5D" 8)Enter a name for your project (The name must be.3dp file) 9)Select the "Settings" tab 10)Select the "Windows" tool from the toolbox 11)Select the "Display" from the "Windows" tool and select your desired 12)Select the "Display" tab 13)Select the "Appearance" from the "Windows" tool 14)Select "Checkerboard" 15)Adjust the settings to your needs. 16)You can now start using the render for 3D file. 17)File > Render 18)select 3D.3dp file 19)Click on the "Render" icon on the toolbar 20)Click

on the "Render" icon in the "Render" panel to activate the rendering ©FSAA 2012.Autocad Maya \*\*\*\*\*\*\*\*\*\*\*\*\*\*\*\*\* \*\*\*\*\*\*\*\*\*\*\*\*\*\*\*\*\*\*\*\*\*\*\*\*\*\*\*\*\*\*\*\* \*\* « THE POWER TO CREATE THE REAL IN THE STUDIO 3D » Maya 3D HOW TO

**What's New In?**

A feature that comes with AutoCAD 2023 is known as DraftSight and is based on feedback received at a previous Autodesk Autocad RUG event. DraftSight combines all the feedback you have received on a drawing in a single location. All feedback you provide in the drawing window and any messages or comments posted in feedback streams for that drawing are

## imported into your drawing. This is done automatically when you open the drawing for the first time after a longer period of time. If you have not added comments to a drawing after a longer period of time, you can generate a new drawing with only comments, which is called a "comment drawing." You can merge comments into an existing drawing by opening the drawing in DraftSight. With DraftSight, you can import any attached PDF or printed files in the Autodesk 360™ mobile app and have them be automatically imported into the drawing. You can open and edit comments in the drawing, and then resend the comments by email or save them to the draft. You can comment on comments, which enables you to provide

## feedback on the comments you receive. DraftSight will show comments from all parts of the drawing, including comments that have been added or viewed in previous sessions. You can add comments in the drawing window by clicking the

"Comments" button. This creates an AutoCAD text comment for the entire drawing. This type of comment is designed for general comments; for more detailed comments, you can use the "Comments" tool. You can also open comments in the Drawing Views. DraftSight is automatically checked whenever you open a comment drawing in the drawing window, so comments are automatically imported. Start a File in the AutoCAD Mobile app or Home: Start a file in your

AutoCAD mobile app or Home on your mobile device. (video: 1:45 min.) The new Start in AutoCAD Home feature allows you to quickly and easily start a file in the new AutoCAD Home without leaving the application or the computer. By using AutoCAD Home, you can start a drawing in AutoCAD, the mobile app, or the Home. Autodesk is rolling out a new design feature called AutoCAD Home in Autodesk Authoring, so you can start a drawing directly in the Home of the Autodesk Author

Minimum: OS: Windows XP/Vista/7/8 (64-bit only) Processor: Intel Core2 Duo E4700 or AMD Athlon X2 64 Memory: 1 GB RAM (2 GB recommended) Graphics: 2 GB of VRAM (4 GB of VRAM recommended) DirectX: Version 9.0c Network: Broadband internet connection Hard drive: 3 GB free space Additional Notes: This game requires a separate installation of id Tech 4 engine, which you will need to

Related links: